**THREADS**

When users first sign up to Threads they are immediately given the choice of a public or private profile. If users decide to have a public profile then anyone on or off Threads can see, share and interact with their content.

- 1. Select profile page.
- 2. Click on the two bars in the top right hand corner of the profile screen to access settings.
- 3. Select 'privacy'.
- 4. Select 'hidden words'.
- 5. Here you have the option to hide replies that contain offensive words, phrases or emojis.
- You can also custom words, phrases and emojis. 6.
- This then enables you to check your account is set to 4. private.
- Whilst in the 'privacy' tab you can also 'block' other 5. users.

- 1. When using the homepage and viewing other users content, you can select the three dots above a users post in the top right hand corner.
- 

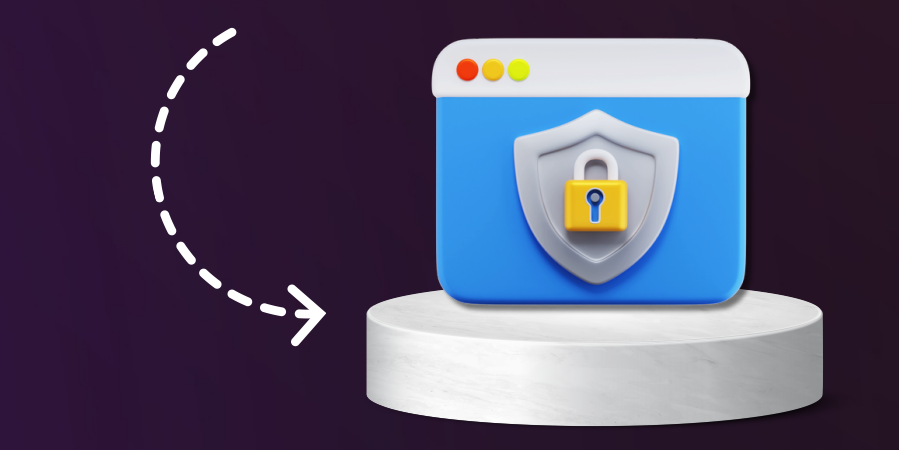

2. You then have the option to 'report' that user. Other options available also include - 'mute', ' 3. unfollow' and 'hide'.

Some settings, such a restricting, apply to both Threads and Instagram and can be managed through Instagram. This includes users you have 'blocked'.

# www.kidsonlineworld.com

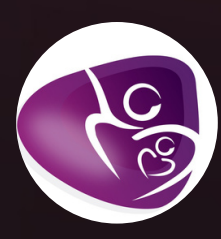

# **Threads is part of the Instagram platform.**

## **How to access privacy settings:**

- 1. Select your profile page.
- 2. Click on the two bars in the top right hand corner of the profile screen to access settings.
- 3. Select 'privacy'.

**TTREADING** 

### **How to hide offensive words, phrases or emojis:**

# **Reporting other users:**

# **Other privacy settings:**

**Users 13+**

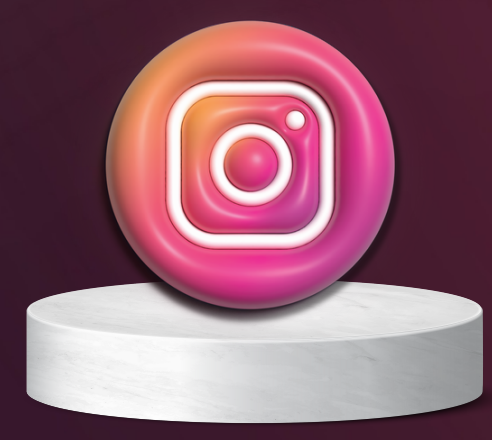